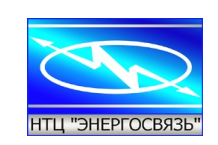

**Рекламний проспект Комплекс телемеханіки БКЗУ ТУ У 31.2-25641912-001: 2011**

**Україна, 03141, г. Київ, вул. Романа Ратушного, 10 e-mail: [info@energosv.org.ua](mailto:info@energosv.org.ua) тел. (044) 247-47-87 факс. (044) 247-47-86**

**Автономна складова частина БКЗУ - МВВ-4-2**

## **Модуль вводу-виводу дискретних сигналів МВВ-4-2 СМТ.5105.019**

Карта пам'яті регістрів ModBus

# **Київ вересень 2023**

Науково-технічний центр **ЕНЕРГОЗВ'ЯЗОК** Україна, 03110, г. Київ, вул. Романа Ратушного, 10

E-mail: info@energosv.org.ua tel./fax: (+380 44) 247-47-86 tel: (+380 44) 247-47-89

Research and technical Centre **ENERGOSVYAZ** 10 Romana Ratushnogo St., 03110 Kyiv, Ukraine

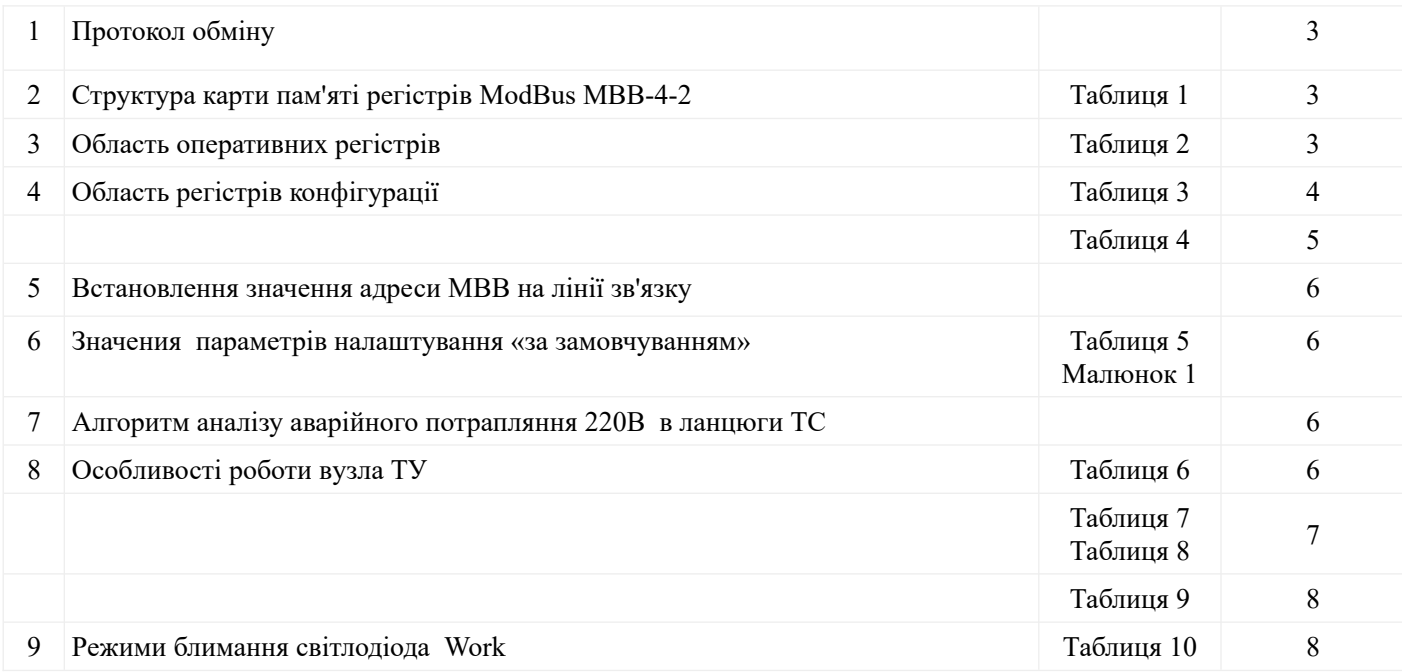

### *1. Протокол обміну*

Обмін даними МВВ-4-2 (в подальшому МВВ) з пристроями телемеханіки може здійснюватися по фізичному каналу з інтерфейсом RS-485 в протоколі обміну даними Modbus (RTU), режим роботи Slave. Для перевірки працездатності та конфігурування МВВ використовується сервісне ПЗ*Mdio.exe*, завантажити яке можна з сайту *https://energosv.org.ua/telemehanika/***.**

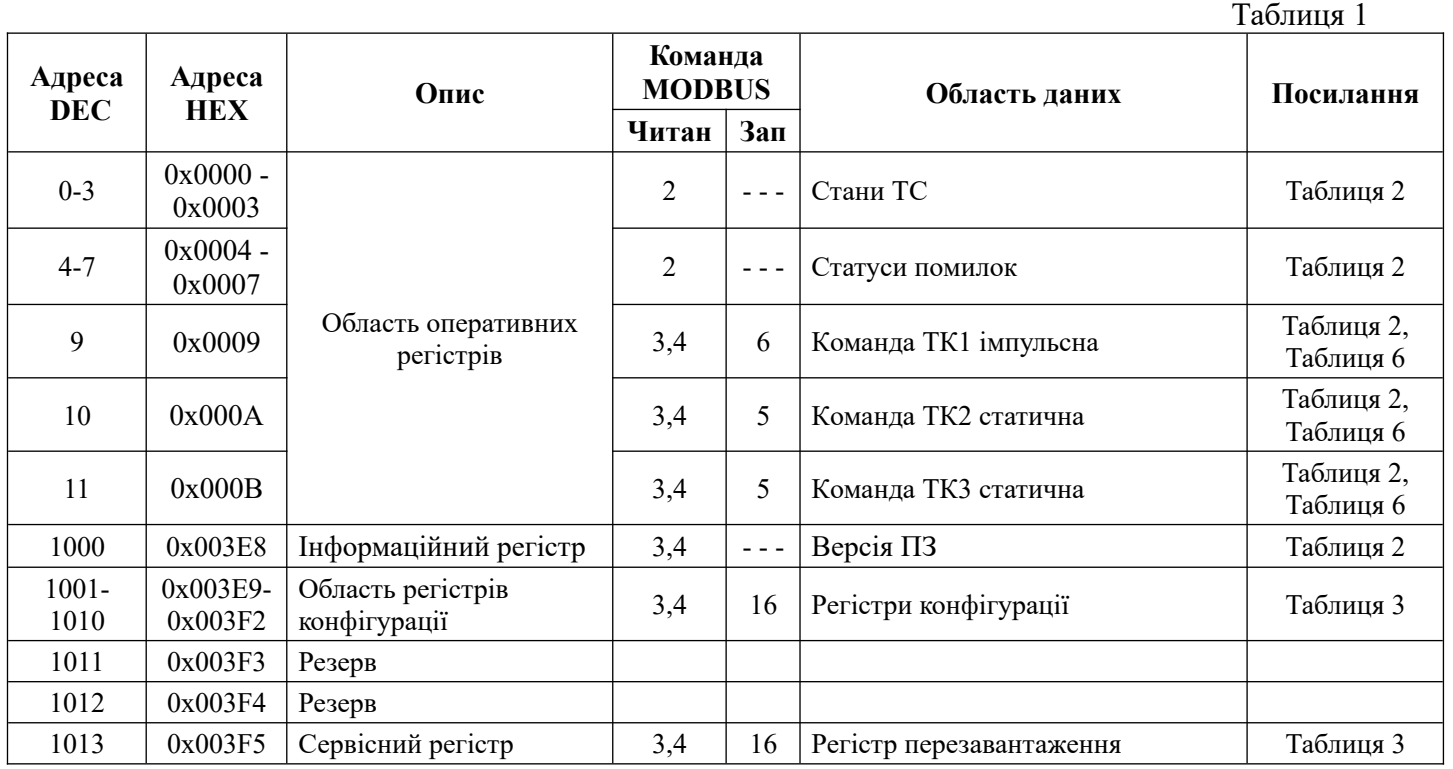

### *2. Структура карти пам'яті регістрів ModBus МВВ-4-2*

#### *3. Область оперативних регістрів*

Таблиця 2

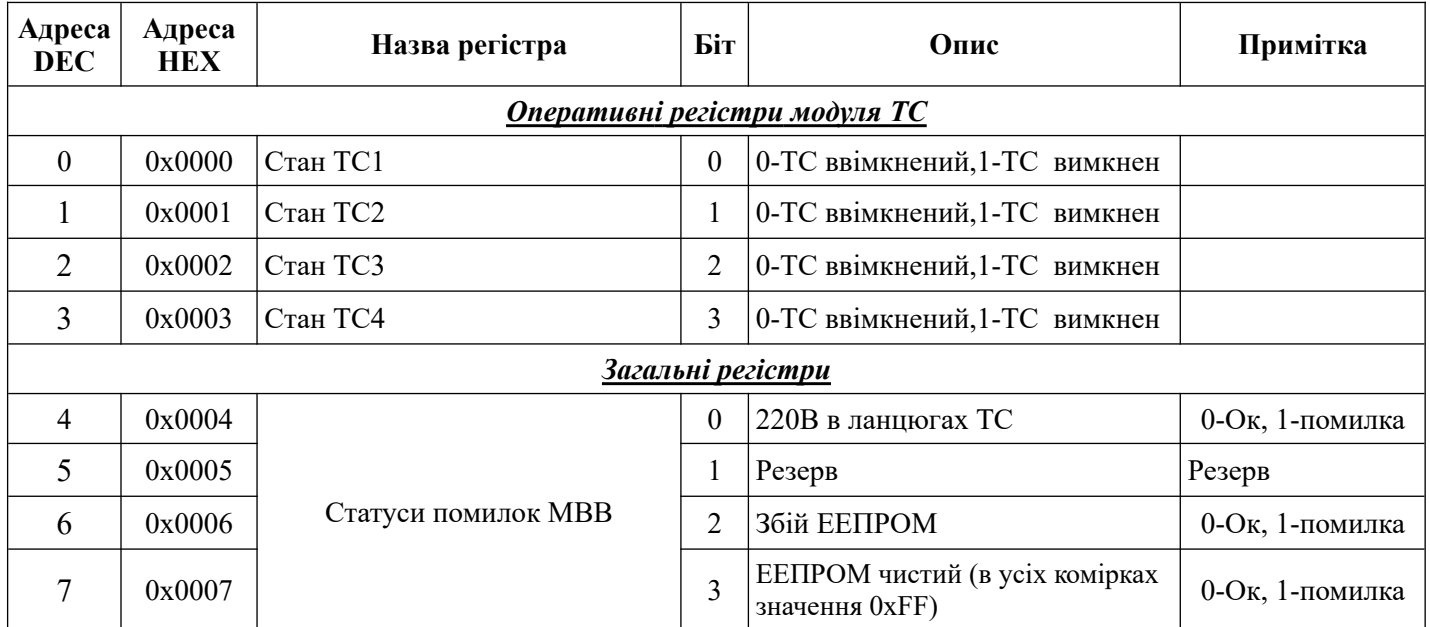

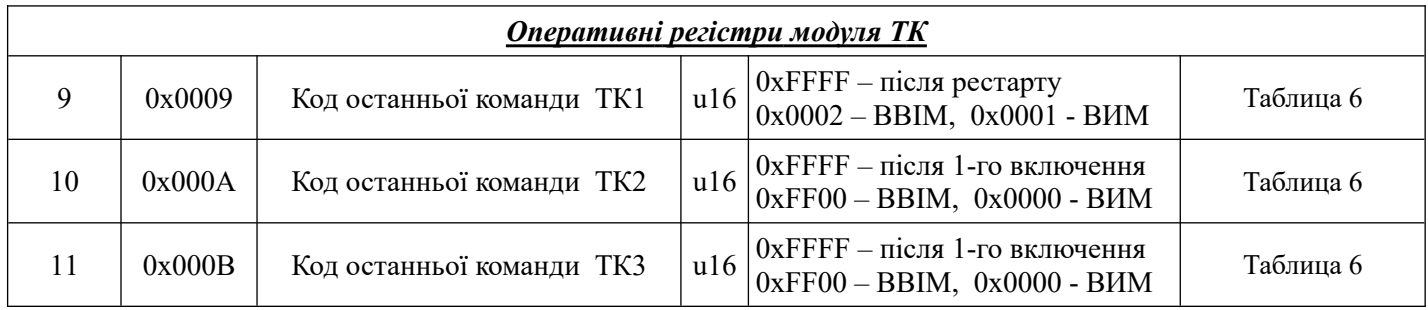

## *4. Область регістрів конфігурації*

Таблиця 3

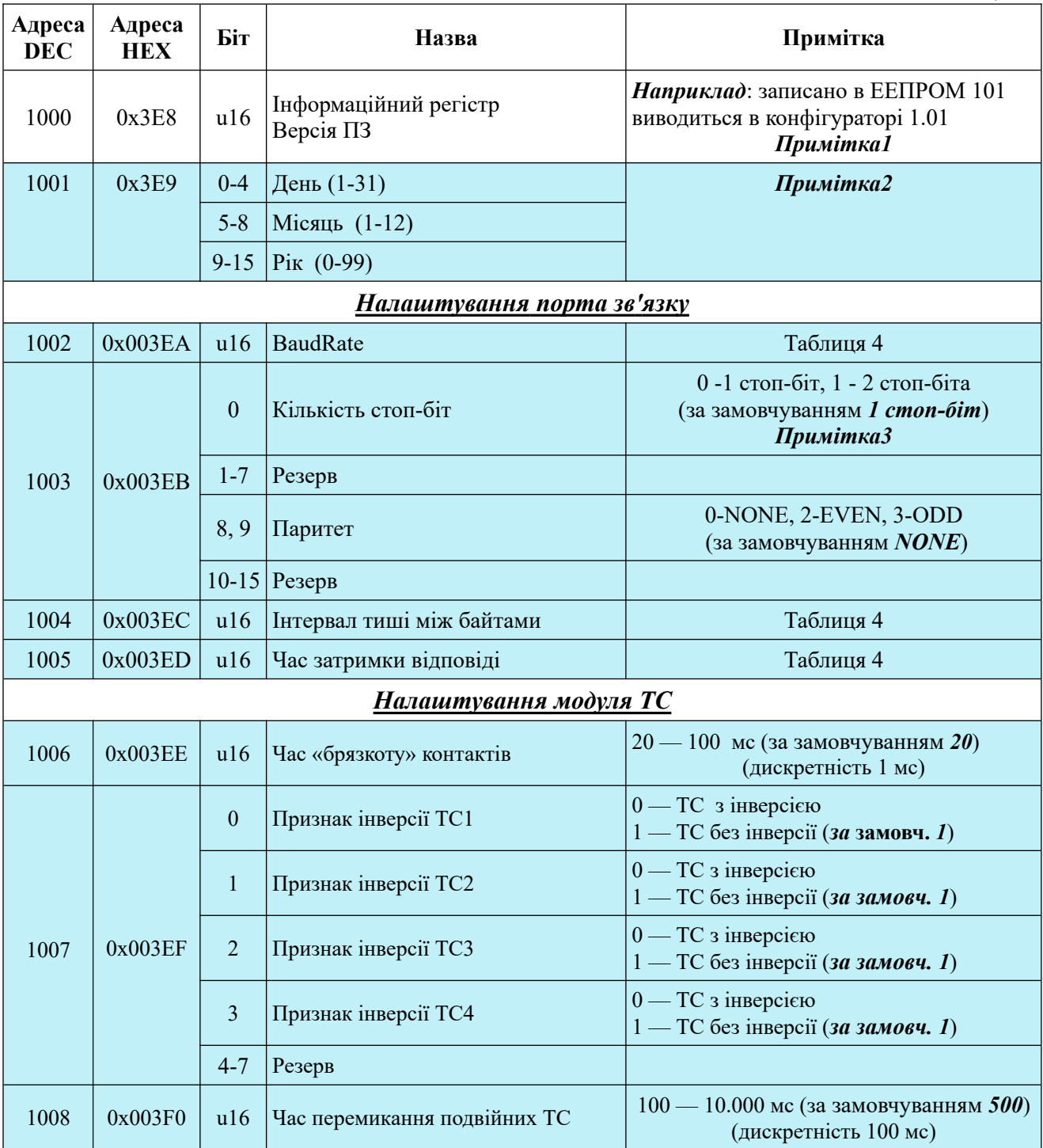

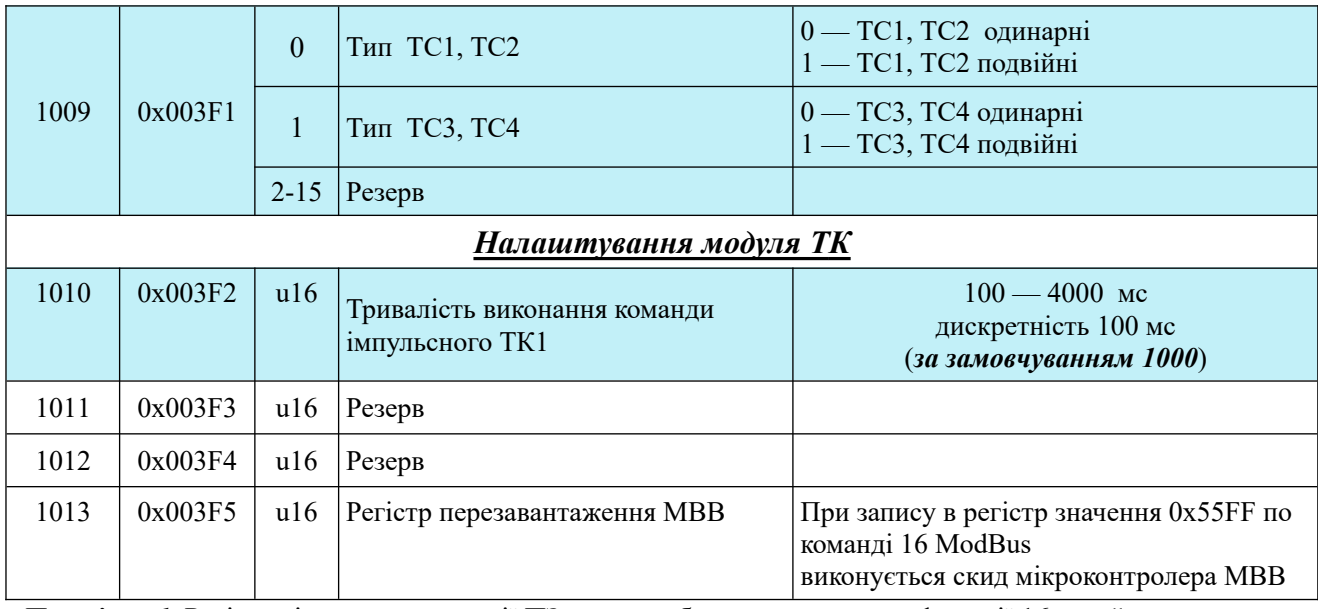

*Примітка1.* Регістр зі значенням версії ПЗ не може бути записаним по функції 16 Modbus, значення версії записується в нього з кодів ПЗ мікроконтролера при приході команди конфігурування по функції 16 Modbus, початкова адреса 1001, кількість регістрів 10 (в таблиці 3 виділені блакитним кольором).

*Примітка2.* Кожний раз, коли в МВВ при допомозі конфігуратора *Mdio.exe* записуються регістри конфігурації в енергонезалежну пам'ять мікроконтролера, записується чинна дата. *Примітка3.* Значення параметрів за замовчуванням виделені жирним косим шрифтом та взяті в круглі дужки.

Таблиця 4

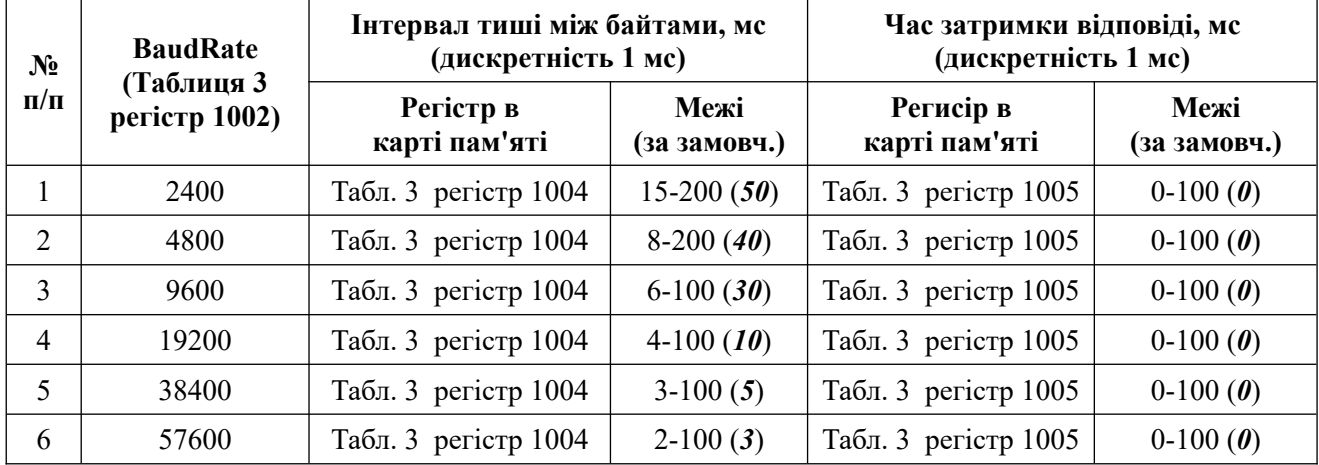

*Примечание1.* Значення параметру «Час затримки відповіді» налаштовується для кожного конкретного примінення.

*Примечание2.* Значення параметрів за замовчуванням виділені жирним косим шрифтом та взяті в круглі дужки.

#### *5. Встановлення значення адреси МВВ на лінії зв'язку*

Значення адреси МВВ на лінії зв'язку встановлюється користувачем на двигунцях перемикача SW1, та зчитуються з перемикача кожний раз після рестарту МВВ. Положення двигунця SW1 вгору відповідає логічній «1», вниз - логічному «0» (малюнок 1).

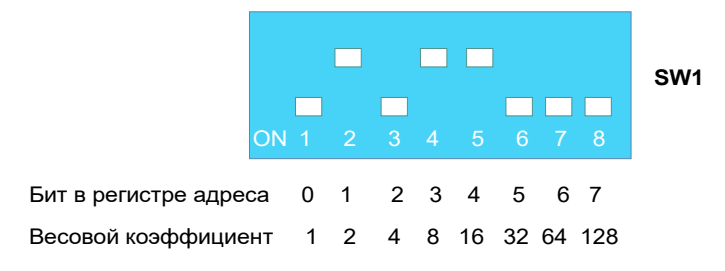

Малюнок 1. Відповідність біт в регістрі адреси (вагового коефіцієнта в двоїчній системі зчислення) до положення двигунців перемикача SW1. Для прикладу встановлена адреса 26.

#### *6. Значення параметрів налаштування «за замовчуванням»*

Значення параметрів зв'язку *«*за замовчуванням» необхідні для з'єднання з МВВ у випадку, коли втрачені параметри зв'язку користувача.

Таблиня 5

Таблиця 6

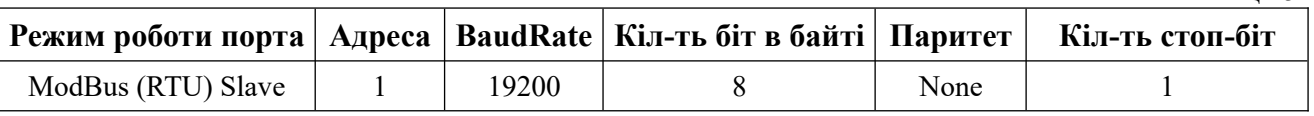

Для активації значень параметрів зв'язку *«*за замовчуванням» необхідно:

- вимкнути живлення МВВ;

- встановити усі двигунці SW1 в нижнє положення;

- ввімкнути живлення МВВ;

- підключитися до МВВ через порт зв'язку по значенням *«*за замовчуванням» (Таблиця 5), зчитати параметри зв'язку користувача, налаштування ТС, ТК, при необхідності змінити їх та записати в енергонезалежну пам'ять мікроконтролера.

Для активації значень параметрів зв'язку користувача необхідно:

- вимкнути живлення МВВ;

- встановити на усіх двигунцях SW1 необхідну адресу;

- ввімкнути живлення МВВ.

#### *7. Алгоритм аналізу аварійного потрапляння 220В в ланцюги ТС*

В апаратній частині МВВ є датчики, які дозволяють контролювати аварійне потрапляння 220В в ланцюги ТС. Якщо відбулося потрапляння 220В в ланцюги ТС, то в регістрі статусів помилок МВВ 0x0004 (Таблиця 2) записується помилка «*220В в ланцюгах ТС*», а на усі запити забрати стани ТС або відправити команду ТК МВВ відправляє відповідьвиключення 04, а світлодіод WORK почне блимати з частотою 3 рази в секунду (Таблиця 10).

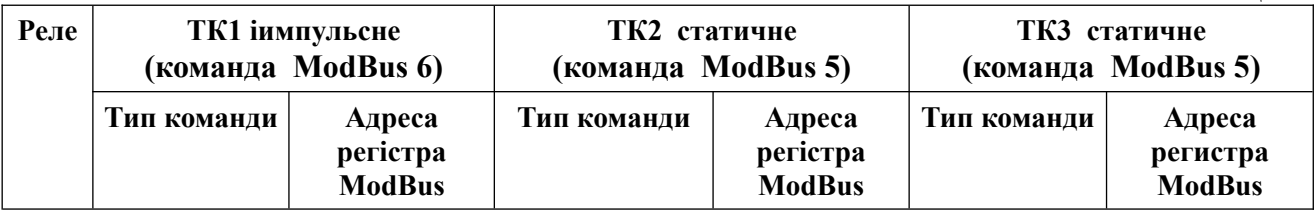

#### *8. Особливості роботи вузла ТК*

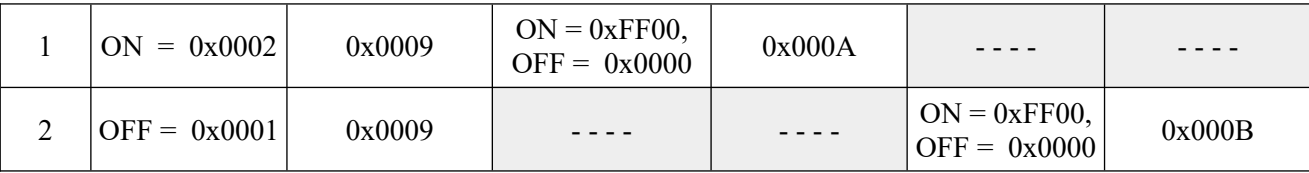

*Примітка*. При приході команди ТК импульсне, якщо перед цим була прийнята команда ТК статична, в комірки пам'яті енергонезалежної пам'яті ЕЕПРОМ для ТК2 та ТК3 записується код 0xFFFF.

Згідно таблиці 6, в залежності від того по якій адресі поступила команда ТК, визначається який вид команди ТК буде виконаний (імпульсна чи статична).

При приході команди на адресу 0x0009 виконується імпульсне ТК. Для виконання команди ТК імпульсне (це стосується тільки ТК1) вмикається відповідне реле на час, вказаний в регістрі 1010 (Таблиця 3) а також виконується запис кода команди в регістрі 0x0009 (Таблиця 3).

При приході команди на адресу 0x000A або 0x000B виконується статичне ТК, а код команди запам'ятовується в енергонезалежній пам'яті мікроконтролера МВВ, а також в оперативні регістри 0x000A або 0x000B (Таблиця 2).

 Кожний раз після ввімкення живлення зчитуються стани статичних ТК з енергонезалежної пам'яті, та якщо ці сиани не дорівнюють 0xFFFF, а дорівнюють коду команди ТУ (0xFF00 или 0x0000), то вихід реле встанавлюється відповідно цьому стану.

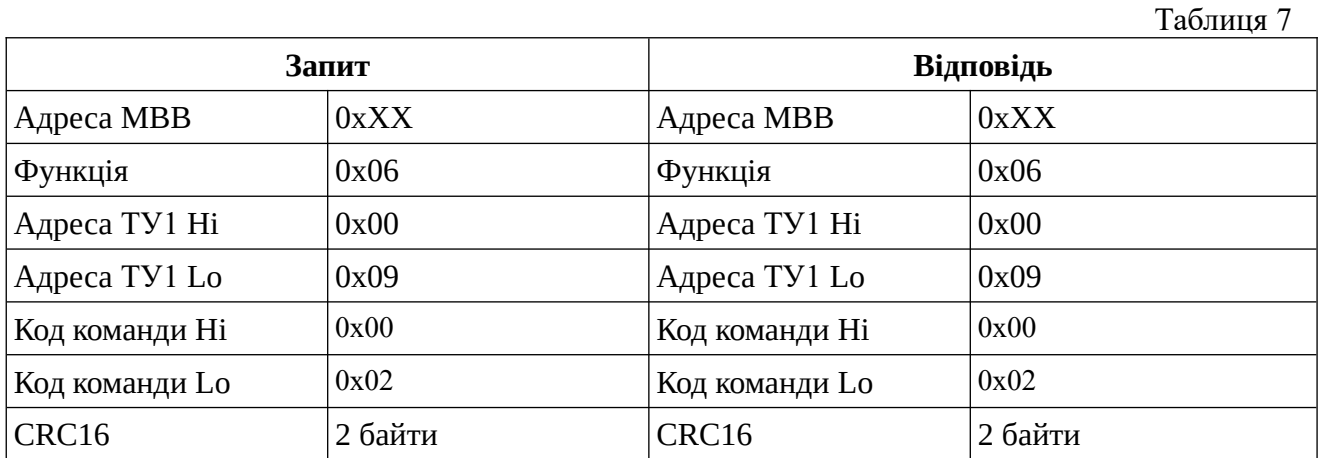

Приклад запитів та відповідей для команди ТК1 ON (функція 06)

Приклад запитів та відповідей для команди ТК2 ON (функція 05)

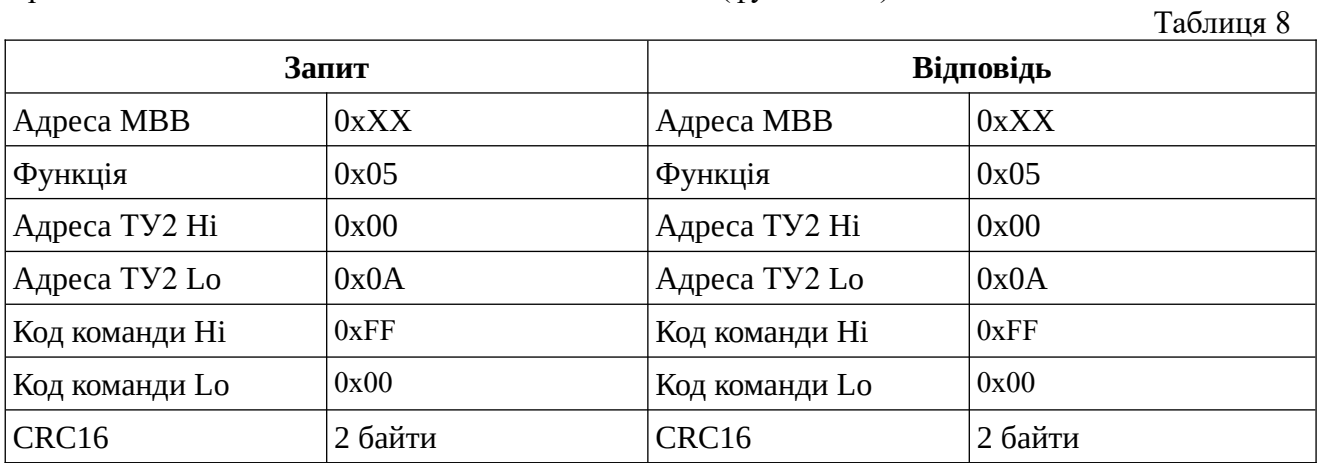

Приклад запитів та відповідей для команди ТК3 ON (функція 05)

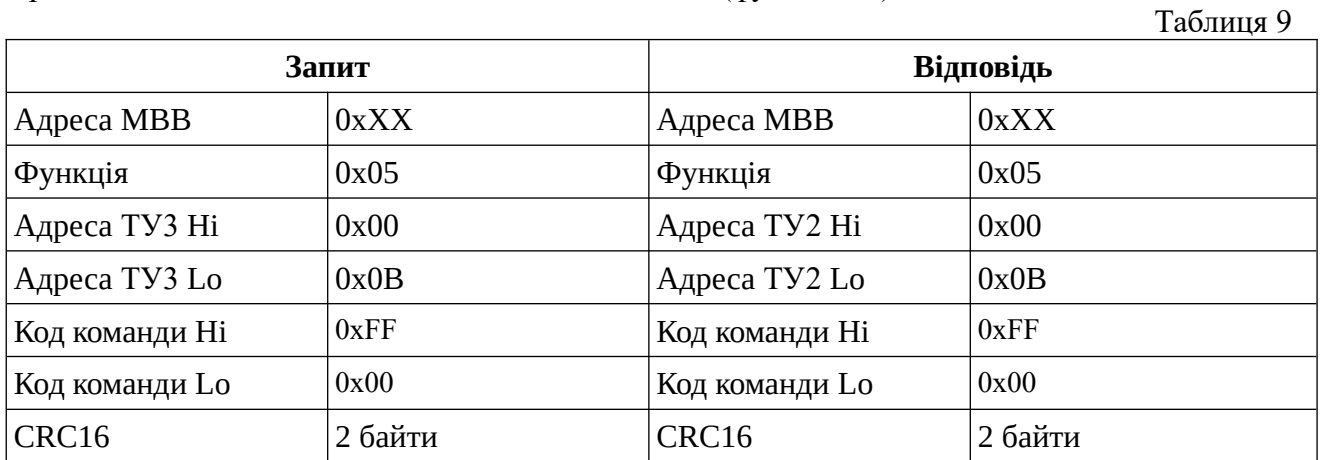

### *9. Режими блимання світлодіода Work*

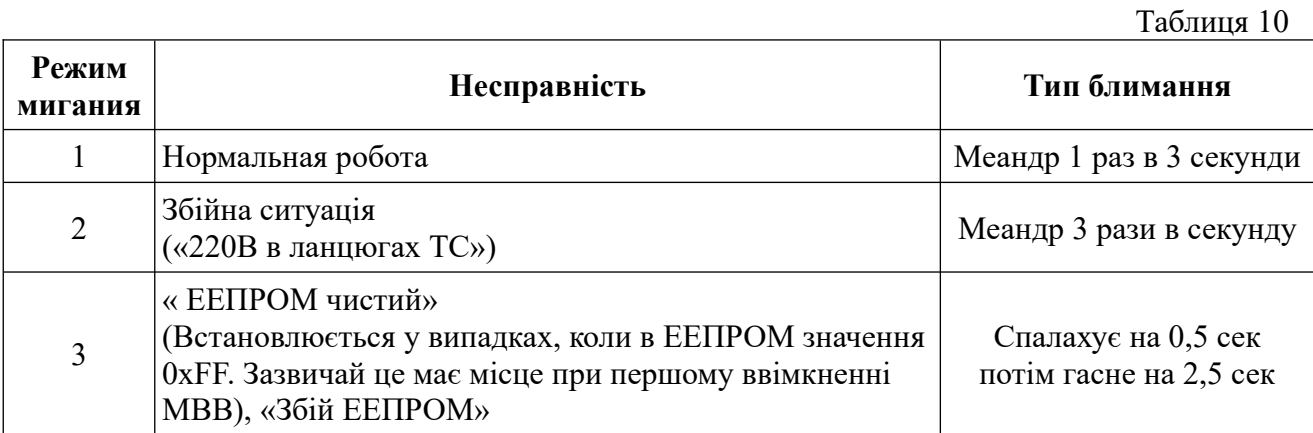